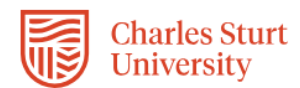

## **InPlace – Self Placement User Student Guide (Education)**

The InPlace Self Placement form is a tool that allows you to provide your placement details via a single online form. Whilst the terminology within InPlace refers to Self Placement, your placement will be sourced by a Workplace Learning Coordinator (WPLC).

The Workplace Learning Coordinator (WPLC) will communicate with you on the progress of your placement arrangements. Once you have completed the Self Placement form the WPL Team will review and assign your Self Placement form to a WPLC for sourcing.

### **PLEASE DO NOT CANVAS YOUR OWN PLACEMENT OR APPROACH ANY PLACEMENT SITE.**

This Quick Reference Guide will show you how to complete this online form.

### **Submitting your Self Placement form:**

- 1. Please ensure that your enrolled in your Professional Experience subject.
- 2. Access to InPlace will take approximately 48-72 hours for your student enrolment to migrate across.
- 3. Login into InPlace: <https://myworkplacelearning.csu.edu.au/>
- 4. The *Home* page will display:

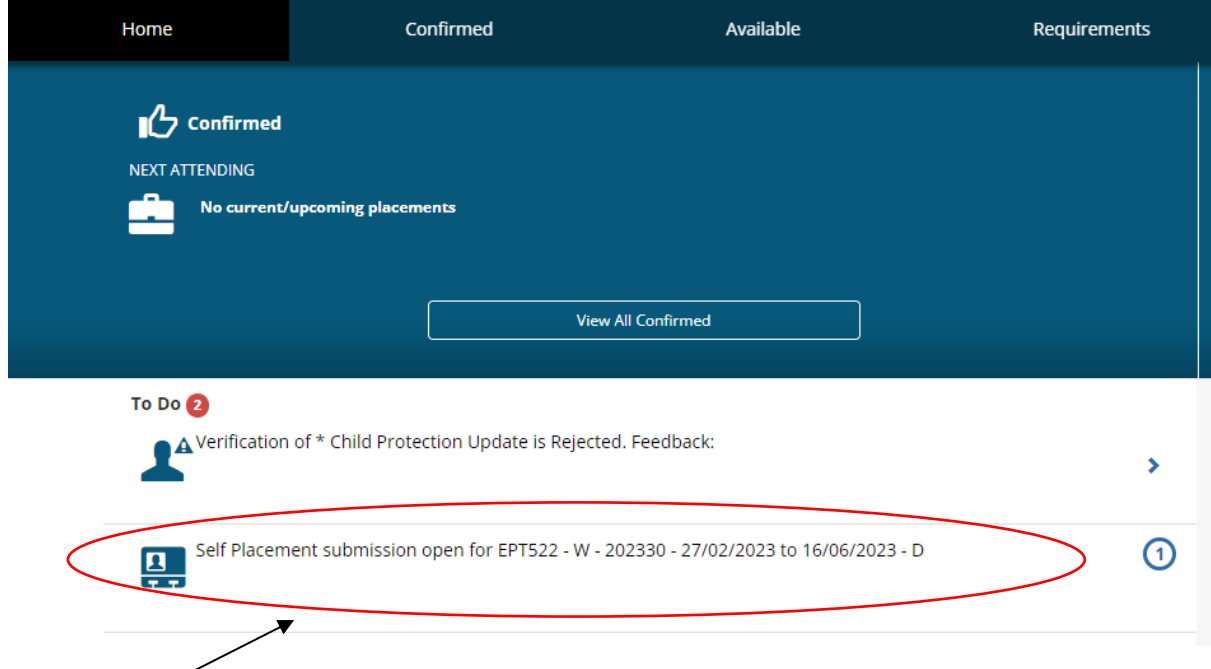

5. To access the online registration form, click on the **Self Placement Submission** link located in the *To Do* list. The *Self Placement form* will display. Once the form has opened you will need to use the scroll bars on the right-hand side of the screen to scroll down the page.

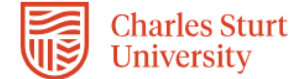

**Dates** – **Internal** 

placement

your subject **outline Dates** - Online

your chosen dates within the session enrolment period.

Please ensure the dates align with your Course and

NOTE: The

consultation

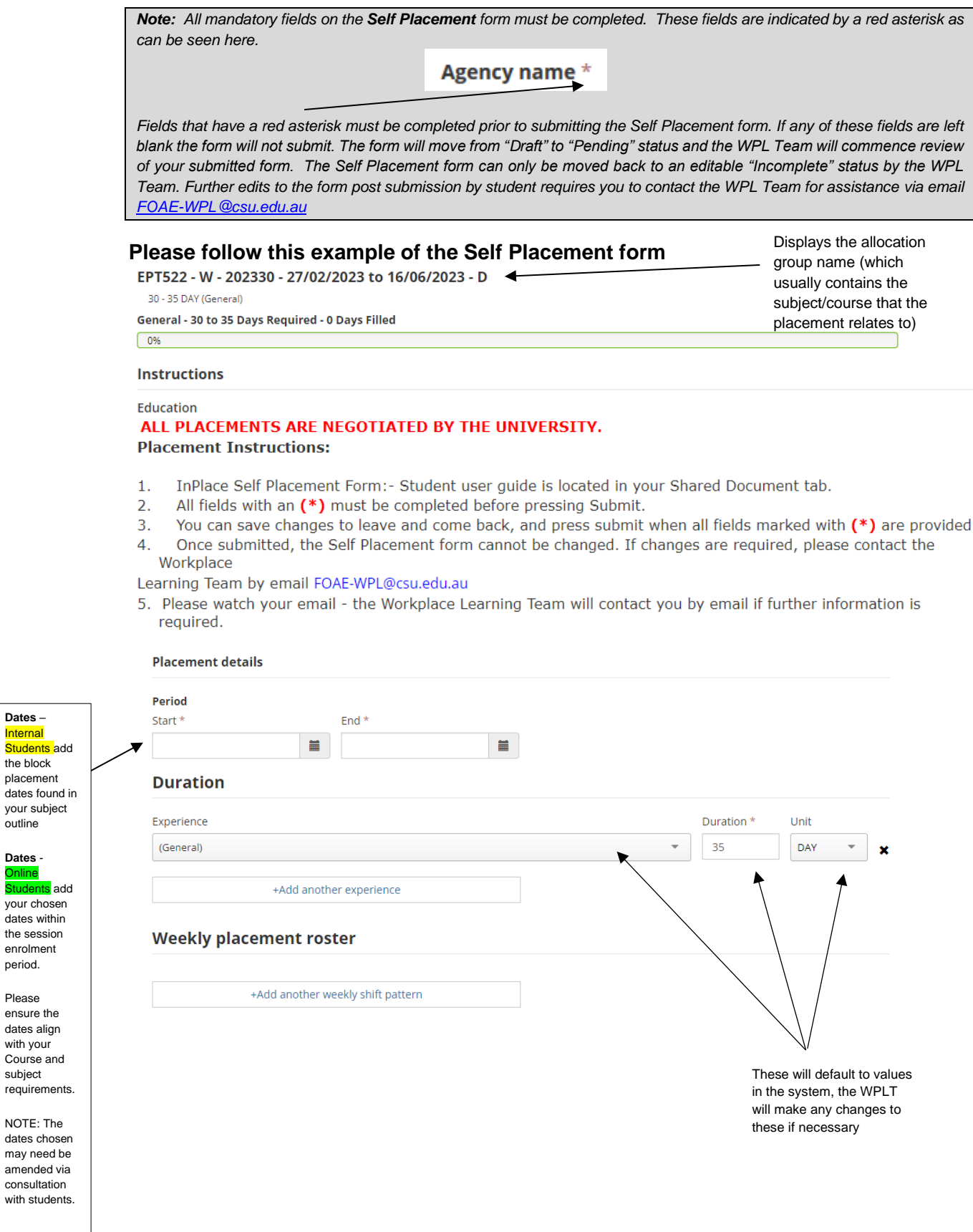

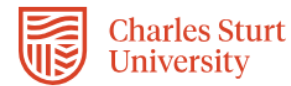

#### **Agency details**

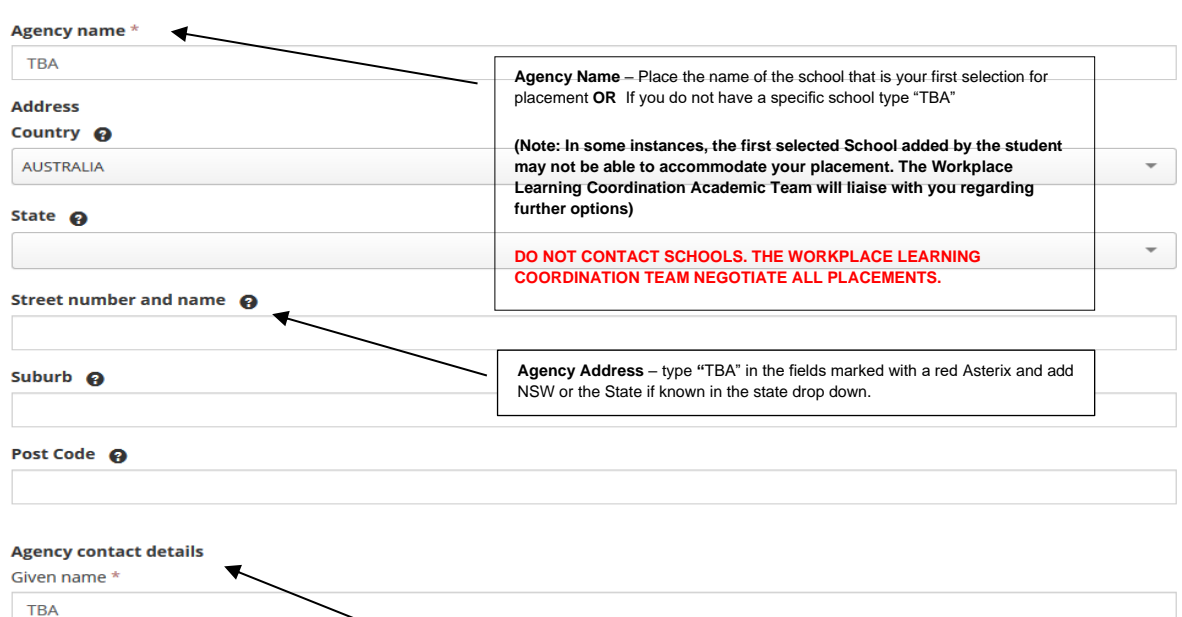

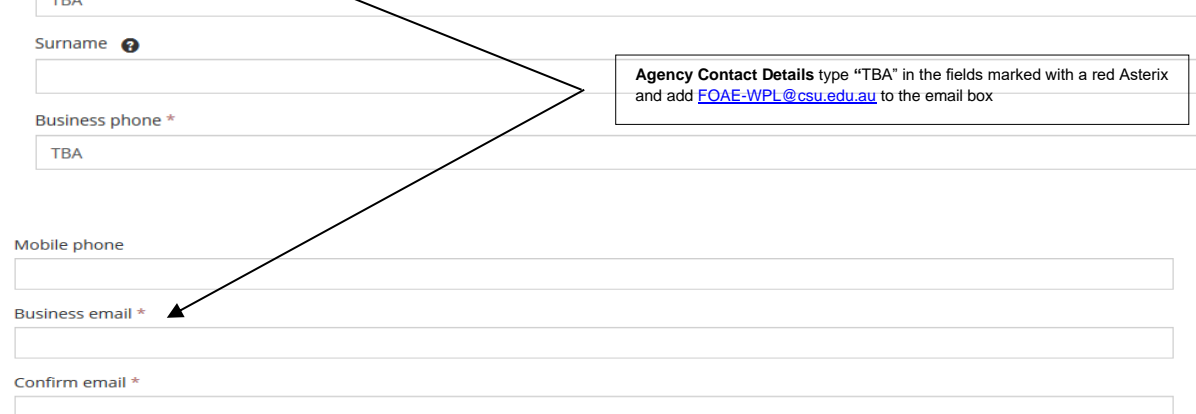

#### **Contacts**

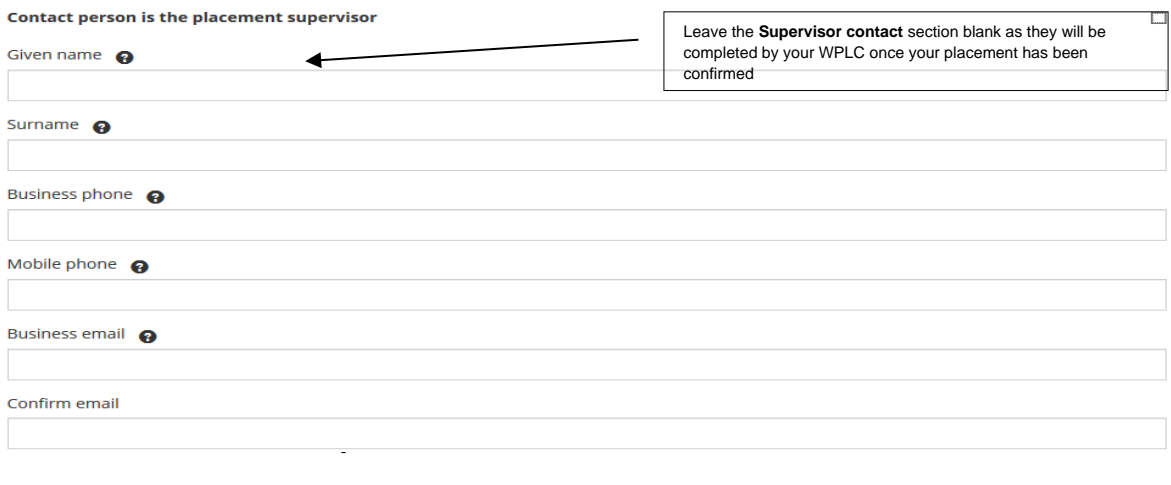

#### **Additional details**

Comments

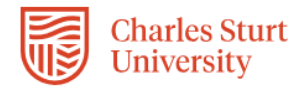

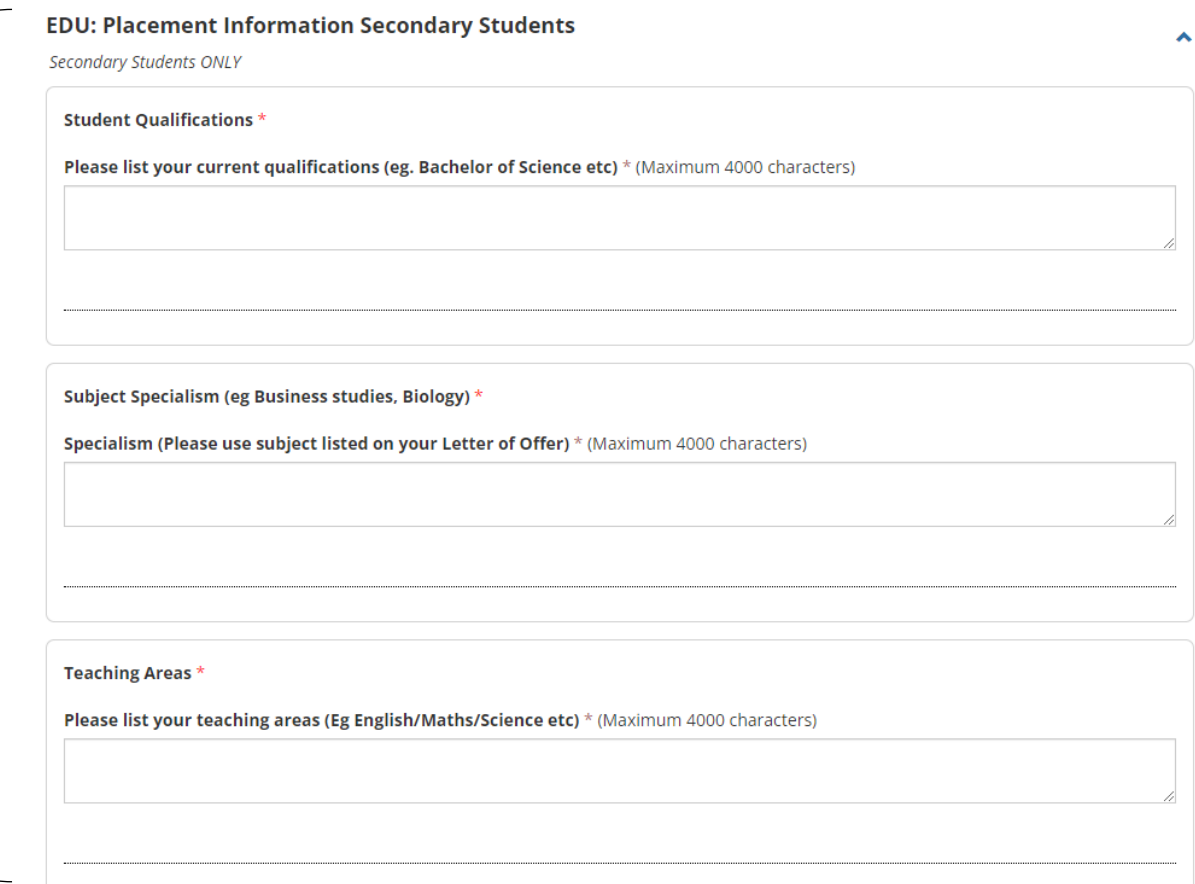

**Mandatory compliance documents (ensure that you select from "Yes/No" drop down option and attach your documents for each applicable field)**

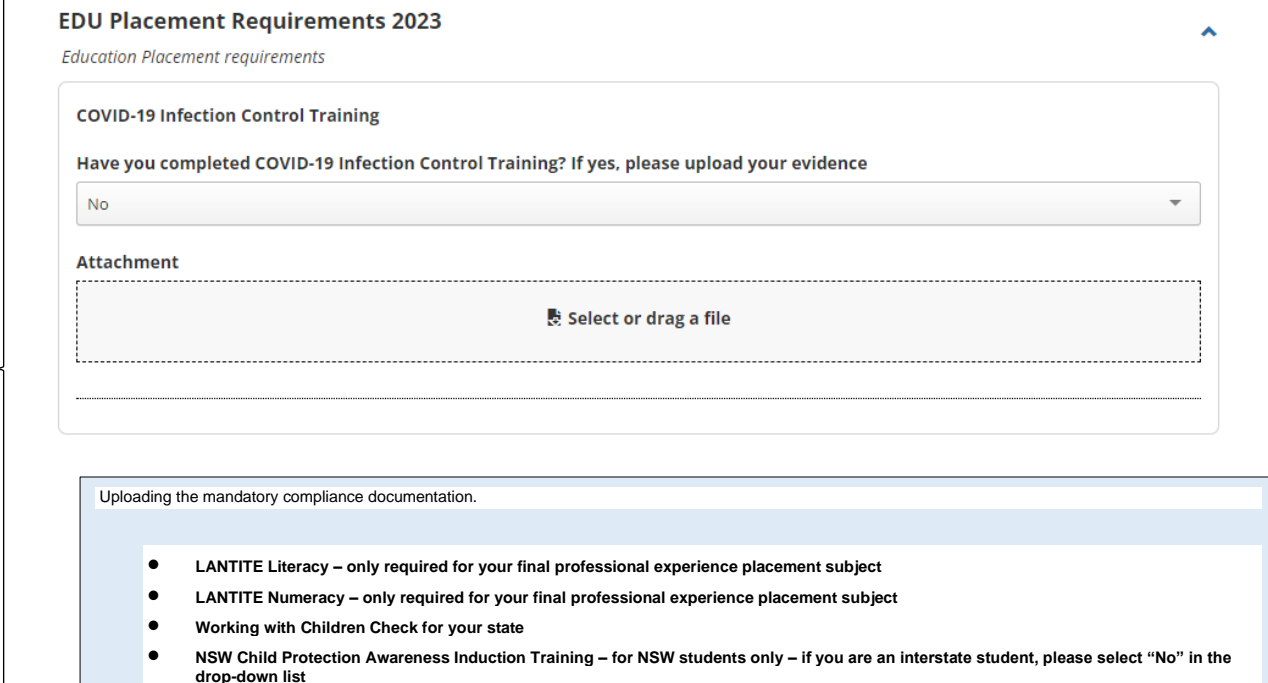

- **Child Protection Training for your state (excluding South Australia)**
- **Anaphylaxis Training for your state**
- **Student Agreement**

Uploading **Mandatory Documents** Ensure you complete this section carefully by uploading the mandatory **Compliance** documents that align with your Course. You must upload current documents using the choose file selection and answer the drop down questions

Secondary Students Only to complete this section.

InPlace Student Quick Reference Guide – Education

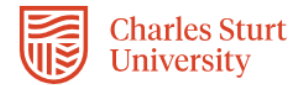

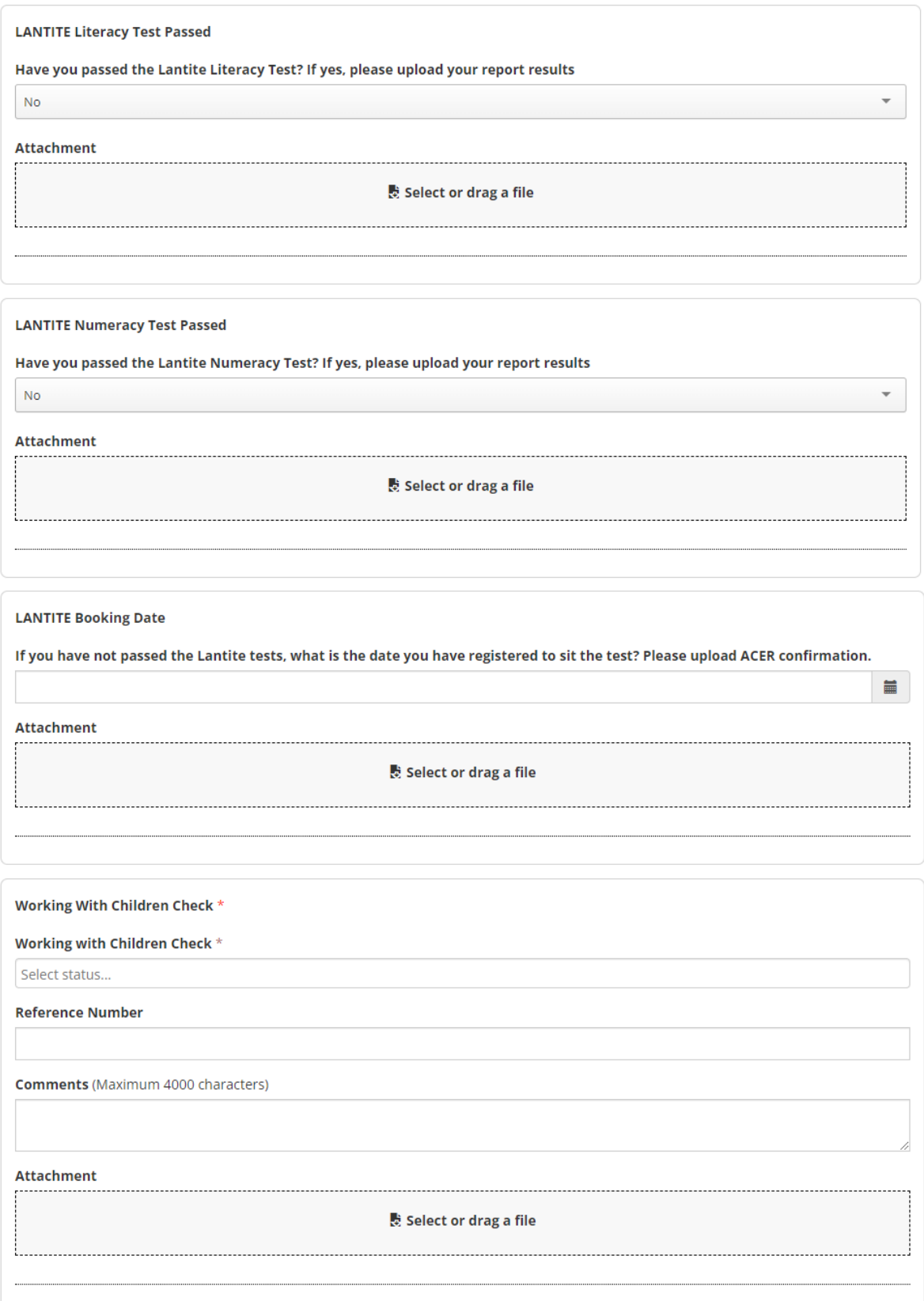

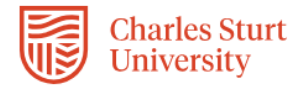

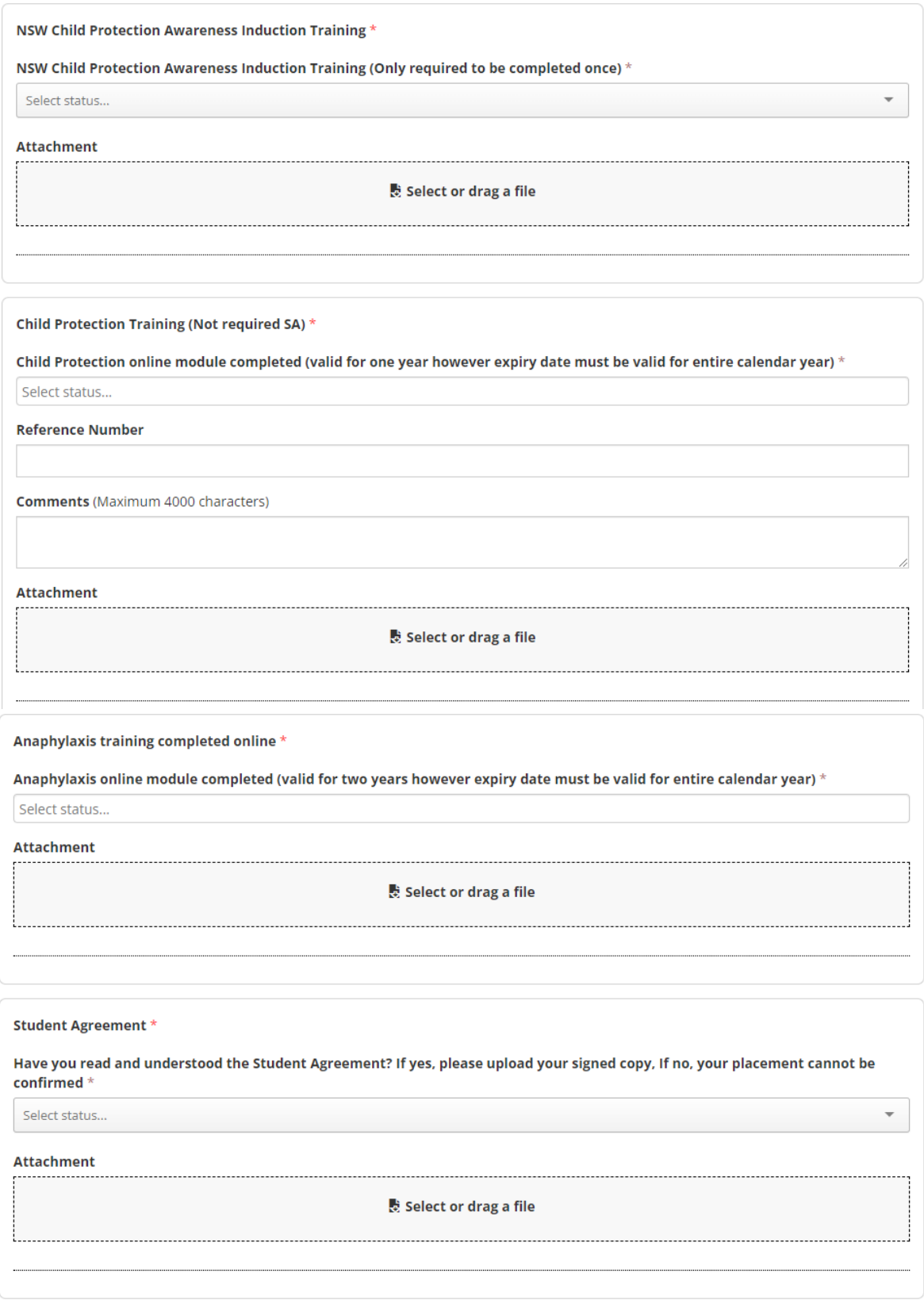

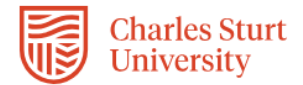

All students to complete this section

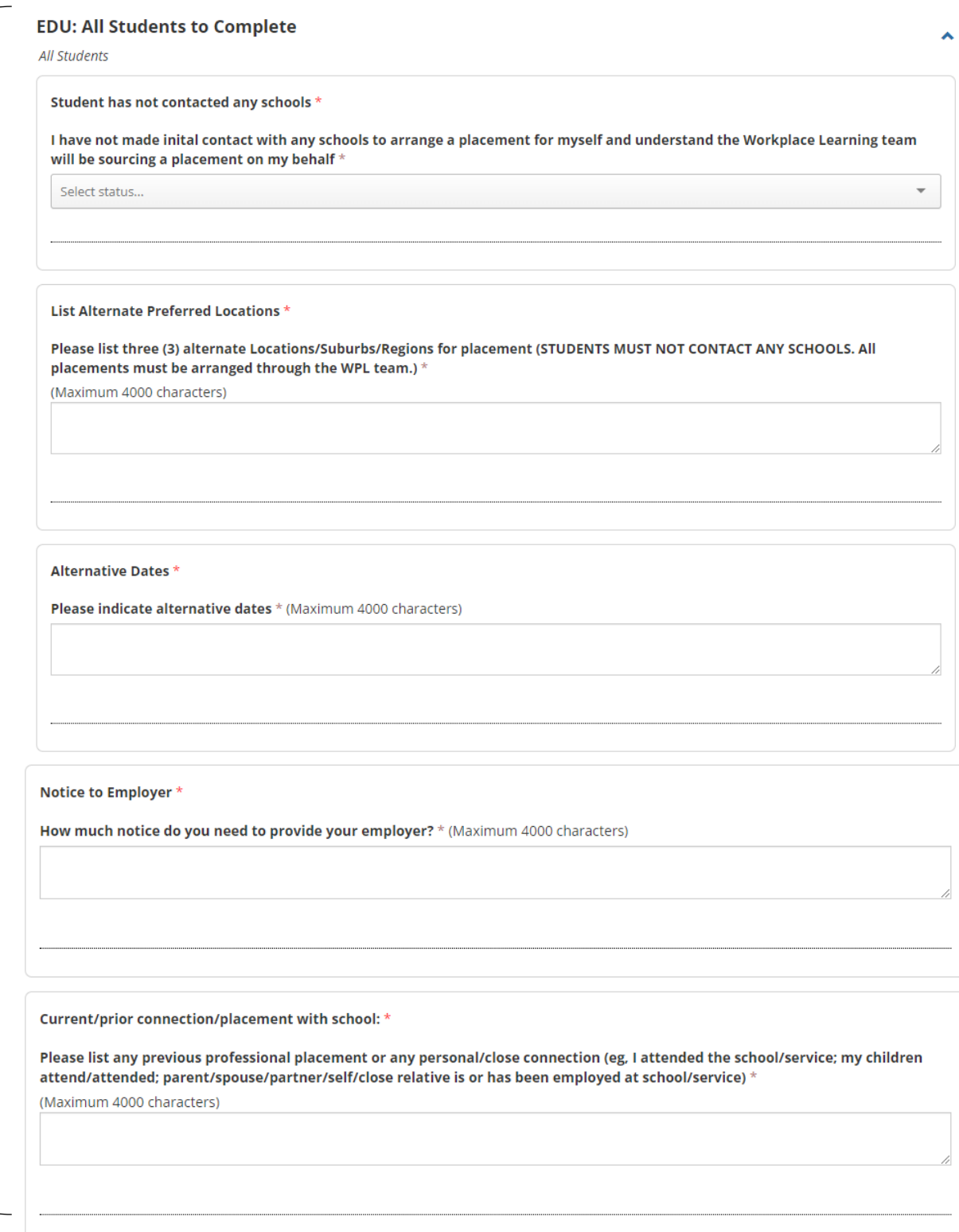

6. Please ensure that you have completed all mandatory fields and once you have completed the form, click on the **Submit** button located at the bottom of the page.

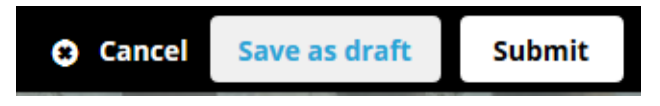

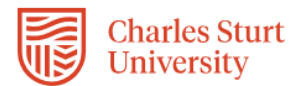

7. When you have successfully submitted your Self Placement form, you will return to the *Home* page and your submission will appear in the **To Do** list. You will see that 1 application has been submitted.

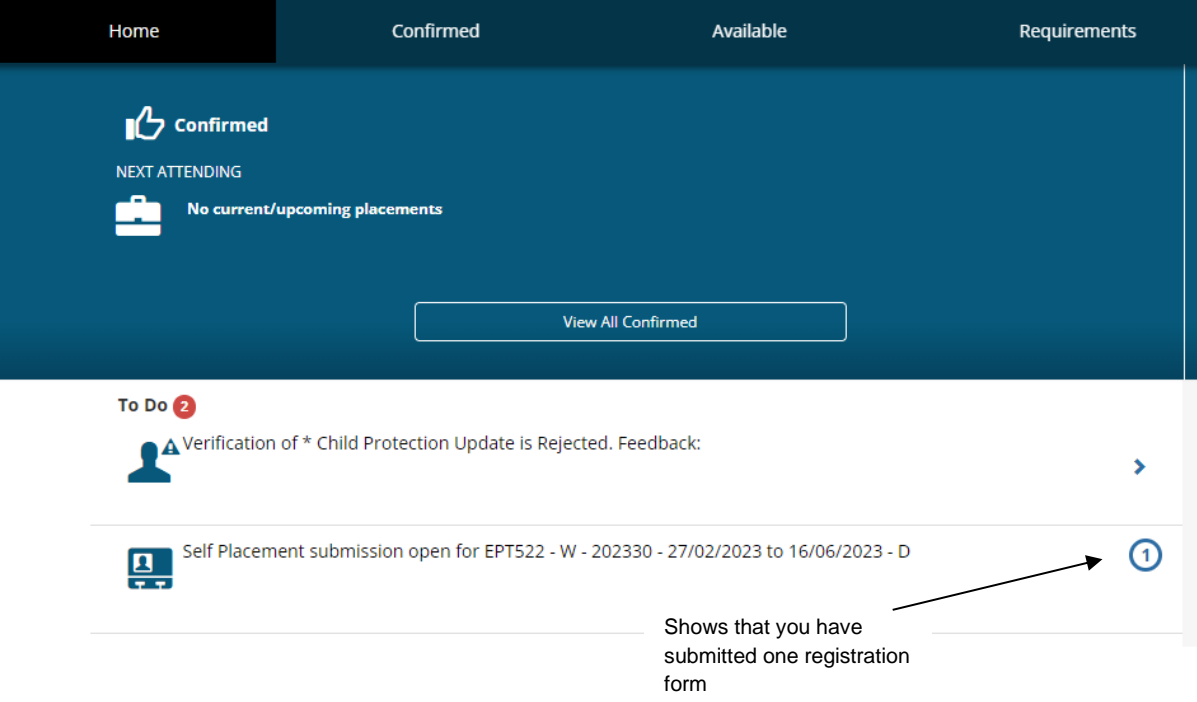

8. If you still need to find out more information before submitting, you can click on the **Save as draft** button located at the bottom of the page. The information you have already entered will have saved and you can complete the rest of the information and submit your registration details at a later date.

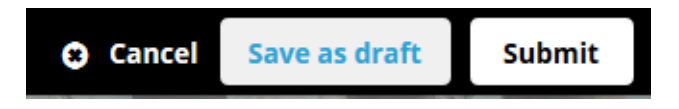

9. Once the WPL Team receive your completed Self Placement form, they will allocate a Workplace Learning Coordinator (WPLC). Your allocated Workplace Learning Coordinator (WPLC) will communicate with you on the progress of sourcing your placement via InPlace in the coming months.

*Please allow at least 10 working days to allow the WPL Team to update your InPlace records.*

# **Tracking your Registration:**

1. The easiest way to track what is happening with your registration form is through the *To Do* list which will appear on the *Home* page after you have submitted or saved a draft of your registration.

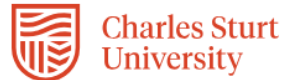

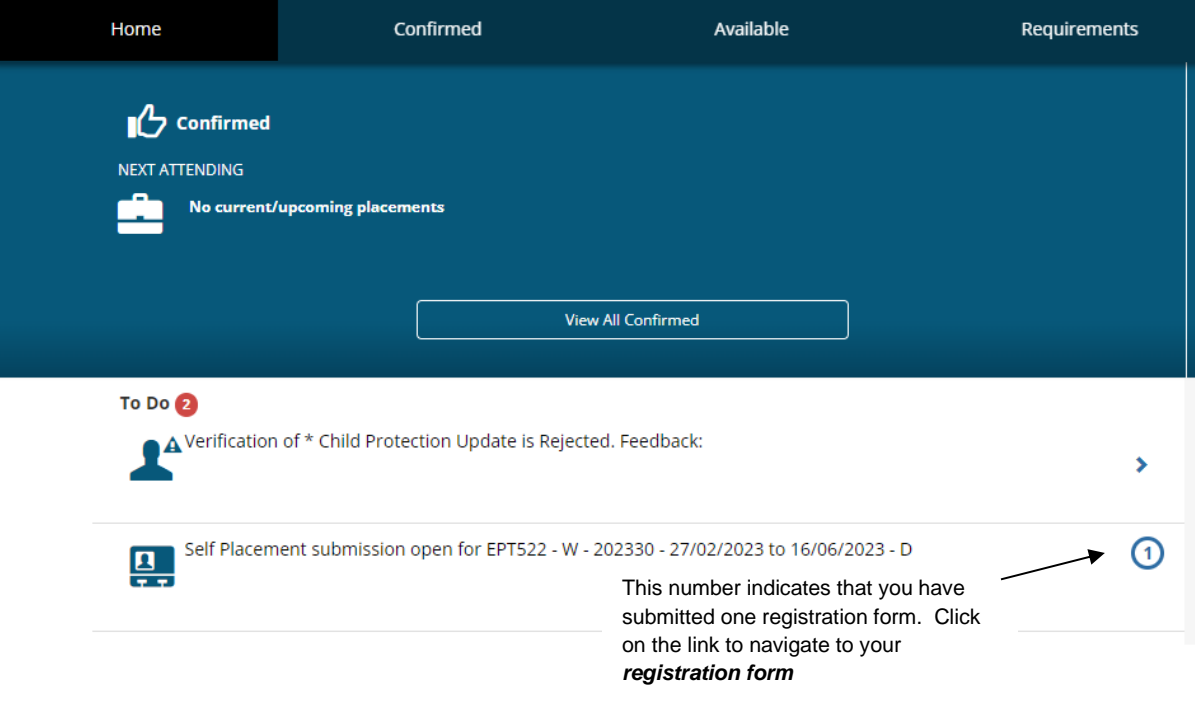

Your registration form will stay in the *To Do* list and display updates as your arrangements progress. You can also email the **FOAE-WPL@csu.edu.au** if you have any queries.

2. You may receive an email notification requesting an action in the *To Do* list which links to your Self Placement form (see example below which is not an Education subject).

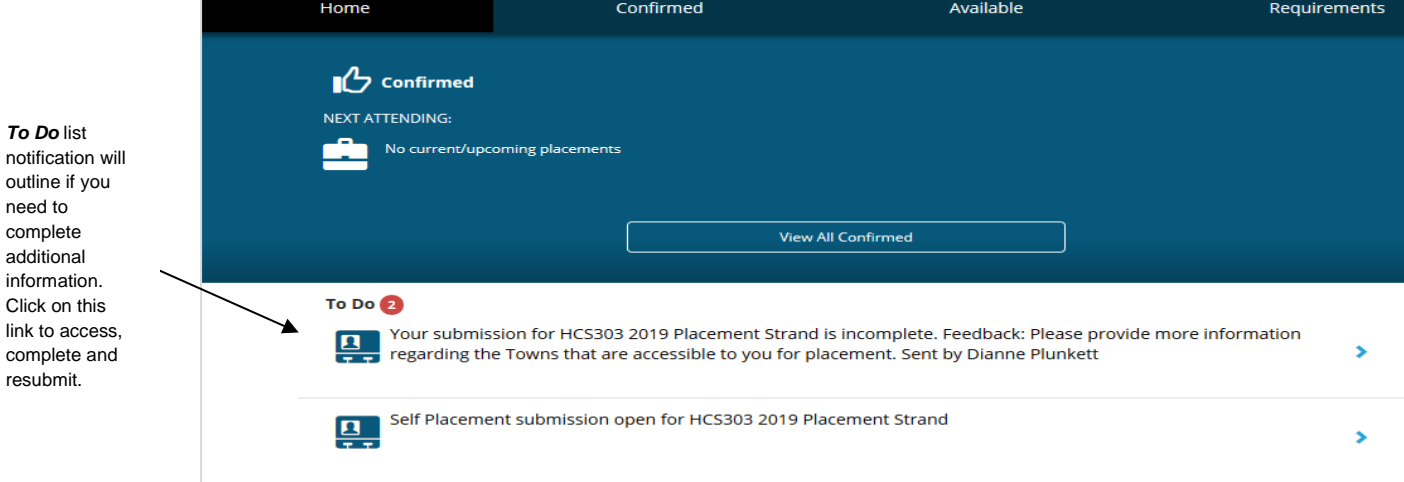